# Sådan får du adgang til personfølsomme oplysninger i Aula med OS2-faktor

Kære medarbejdere

Som medarbejder har du brug for at steppe up i forhold til personfølsomme oplysninger i Aula.

## **Hvordan får man adgang med 2-faktor i AULA:**

- Når man bruger UNI-login som faktor 1, vil faktor 2 altid være privat NEM-ID.
- Når man bruger Kommunal IDP som faktor 1 vil man automatisk være steppet up.

Den kommunale IDP er lavet fordi arbejdsgiveren ikke kan kræve privat NEM-ID. Men første gang man bruger OS2faktor, er identiteten af personen nødt til at blive kontrolleret. Det kan ske med privat NEM-ID, eller ved personligt fremmøde.

Hvis du anvender din private Nem-ID ved første registrering kan du også selv redigere og tilføje devices på din brugerprofil. – følg vejledningen på side 2.

Hvis du ikke ønsker at anvende eller kan bruge privat NEM-ID, kræver det personligt fremmøde, samt journalisering af rettighedstildelingen. Du skal udfylde og medbringe næste side til skolens kontor – følg vejledningen på side 3.

OS2-faktor vil være pushet ud på alle medarbejderes Chromebooks. Den vil være at finde i menulinjen øverst til højre

Dato: 9. december 2019 Sags nr.: 17.00.00-P35-26-19 Sagsbehandler: AZF

**BØRN, SUNDHED & VELFÆRD** 

### **Skoler & Uddannelse**

**Albertslund Kommune**  Nordmarks Allé 1 2620 Albertslund

Mondrianum Xommune

skoleroguddannelse@albertslund.dk T 43 68 68 68

# **Oprettelse af OS2-faktor klient ved brug af Nem-ID**

## **Til medarbejdere**

Med OS2faktor kan man logge på Aula med højt sikkerhedsniveau, så man kan se f.eks. sikre filer uden at bruge sit personlige NEM-id hver gang.

For at bruge OS2faktor skal vælge "kommunal IDP" og Albertslund Kommune, her skal man skrive sit brugernavn, som er medarbejderens Uni-login og kode.

OS2faktor virker lige som NEM-ID app, og skal ved første brug registreres med personlig NEM-ID. **Det er kun første gang, man skal anvende sit NEM-ID ved registrering!** 

OS2faktor kan bruges på mobiltelefoner(Apple og android) windows-computere og Chromebooks. Som ansat er man også velkommen til at bruge det på ens private udstyr.

**Se vejledning om OS2-faktor på skrift her** (16 sider) https://www.os2faktor.dk/download/OS2faktor%20- %20Brugervejledning%20til%20klienter.pdf

**Se video om registrering af OS2-faktor-klient** (56 sekunder) https://www.youtube.com/watch?v=LkwFecMALfU&feature=youtu.be

**Se video om hvorfor OS2-faktor.**(22 sekunder) https://www.youtube.com/watch?v=ZAVmI57La5M&feature=youtu.be

**Se video om to-faktor login og Aula** (56 sekunder) https://www.youtube.com/watch?v=LkwFecMALfU&feature=youtu.be

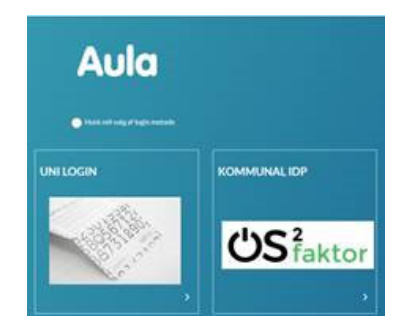

# **Oprettelse af OS2-faktor klient uden brug af Nem-ID**

## **Til medarbejdere**

### **Sådan gør du:**

Hvis du ikke har et personlig NEM-id, eller ikke ønsker at bruge den arbejdsmæssigt skal din OS2-faktor app godkendes ved personlig fremmøde.

#### **Hvor skal jeg henvende mig?**

● På skolens kontor eller til nærmeste leder

#### **Hvad skal jeg have med?**

- En ting med CPR-nummer på (f.eks. Sygesikringsbevis eller lønseddel)
- billed-ID (f.eks. pas eller kørekort)
- Nedenstående skema med Navn(e) og OS2-faktorID på de OS2 klienter jeg ønsker at registrere.

### **Hvordan finder jeg navn og nummer på klienterne?**

- 1. Download os2faktor fra:
	- iPhone/iPad. Klienten kan hentes fra Apples App Store
	- Android. Klienten kan hentes fra Google Play
	- Chrome-browser. Klienten installeres via Chrome Web Store
- 2. Giv klienten et navn
- 3. Find det 12-cifrede nummer nederst i app'en(OS2-faktorID)

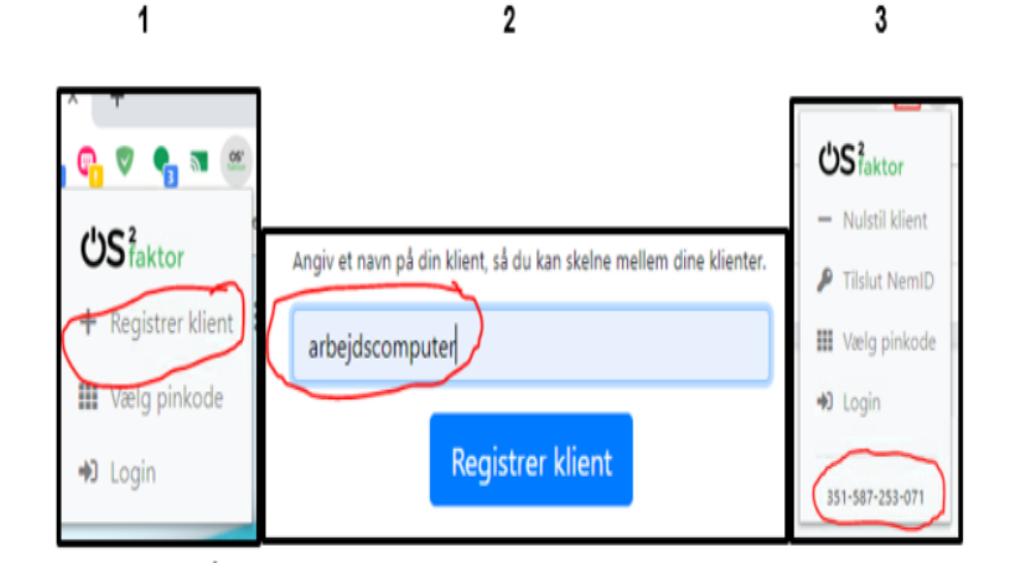

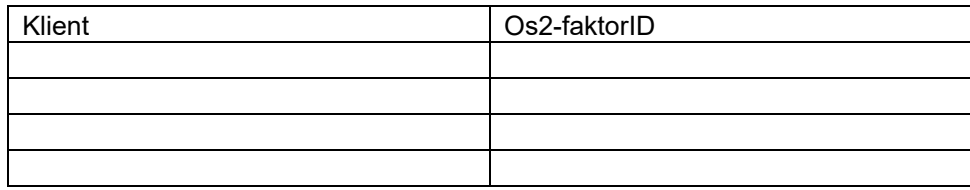

Dato og underskrift